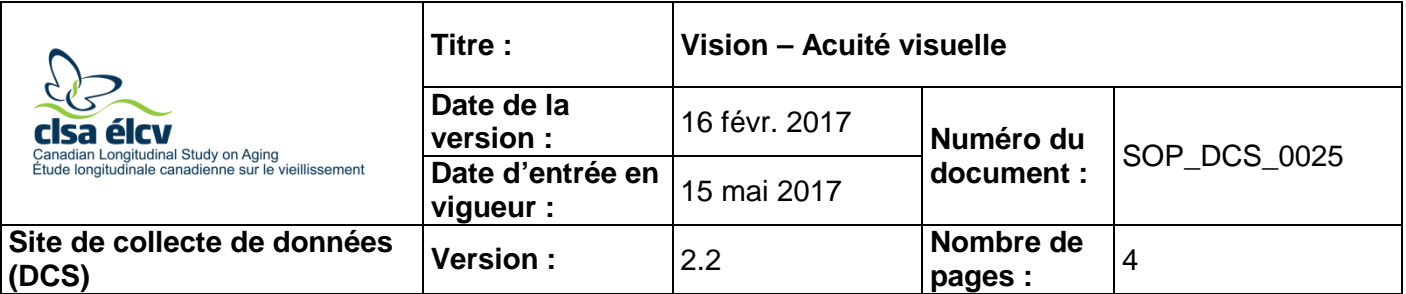

## **1.0 Objet :**

Le présent document a pour objet de définir une marche à suivre uniforme pour effectuer le test d'acuité visuelle.

### **2.0 Portée :**

Ce document doit être utilisé par le personnel de l'ÉLCV lorsqu'il effectue le test d'acuité visuelle en utilisant un tableau ETDRS.

### **3.0 Responsabilités :**

Le personnel du Site de collecte de données a la responsabilité de suivre la procédure décrite dans la version courante et validée du mode opératoire normalisé.

## **4.0 Documents connexes :**

Sans objet

- **5.0 Définitions :** Sans objet
- **6.0 Équipement :** Sans objet

### **7.0 Fournitures :**

- Tableau ETDRS;
- Obturateur à multiples trous avec poignée (noir); et,
- Lingettes désinfectantes ou imbibées d'alcool.

## **8.0 Marche à suivre :**

### **Contre-indications**

• Il n'y a pas de contre-indications pour le test d'acuité visuelle.

#### **Tableau ETDRS**

Tableau de vision ETDRS : si les participants portent des lunettes ou des verres de contact, demandez-leur de garder leurs lunettes ou leurs verres de contact pour faire le test.

**Étape 1 :** Placez le tableau ETDRS à 2 mètres des yeux du participant et assurez-vous que la lumière sur le tableau est allumée.

> Les participants seront invités à lire des ensembles de lettres dont la taille sera successivement réduite. Le pointage de vision correspond au plus petit ensemble complet de lettres qu'ils peuvent lire, plus le nombre de lettres qu'ils

*L'utilisation du genre masculin a été adoptée afin de faciliter la lecture et n'a aucune intention discriminatoire.*

peuvent identifier correctement sur la rangée suivant la dernière rangée qu'ils ont été capables de lire complètement.

- **Étape 2 :** Dans Onyx, à l'onglet *Entrevue*, cherchez « Acuité visuelle » dans la liste d'étapes. Puis cliquez sur **Démarrer** dans les **Actions** de cette rangée.
- **Étape 3 : Répondez** à la question, à savoir si le participant porte des lunettes. S'il n'en porte pas, demandez au participant s'il porte des verres de contact. Cliquez sur **Suivant**.
- **Étape 4 :** La page « Acuité visuelle en utilisant un tableau ETDRS » s'affichera. Répondez à la question, à savoir si le test a été effectué. Cette étape sera répétée pour chaque mesure (c'est-à-dire œil droit, œil gauche, lunettes trouées, les deux yeux).

Si la réponse est **Non**, indiquez **pourquoi** et fournissez des informations supplémentaires, au besoin. Cliquez ensuite sur **Suivant.**

Si la réponse est **Non** pour les deux yeux, passez à l'**Étape 13**.

Si la réponse est **Oui**, cliquez sur **Suivant** et passez à l'**Étape 5**.

**Étape 5 :** Donnez l'obturateur à multiples trous avec poignée au participant. Il l'utilisera pour couvrir un œil et lira le tableau avec l'autre œil.

> **Remarque :** Ne donnez jamais d'indice au participant par rapport à ce qu'il lit. L'aider ainsi affecterait ses résultats.

**Étape 6 :** Commencez par l'œil droit. Tenez le dispositif d'occlusion de telle sorte que l'œil gauche est couvert et l'œil droit peut voir le tableau.

> Dans Onyx, **ajoutez** la valeur pour la dernière rangée sur laquelle le participant identifie correctement toutes les (5) lettres 20 / \_\_

Puis, **ajoutez** le nombre de lettres correctement identifiées à la ligne suivante.

**Remarque :** Si le participant n'arrive pas à lire la première ligne complètement (20/200), mais arrive à la lire en partie, inscrivez zéro à la première question (dernière rangée sur laquelle le participant identifie correctement toutes les (5) lettres) et entrez le nombre de lettres lues sur la deuxième ligne.

- **Étape 7 :** Répétez le test pour l'œil gauche. Demandez au participant de retourner le dispositif d'occlusion pour couvrir l'œil droit et complétez les informations dans Onyx, tel qu'expliqué à **l'Étape 6**. Cliquez sur **Suivant**.
- **Étape 8 :** Ensuite, testez l'œil droit avec les lunettes trouées. Déplacez les trous dans le viseur de l'obturateur noir en parcourant les trous dans la zone de visualisation et demandez au participant de le tenir de telle sorte que l'œil gauche est couvert.

Dans Onyx, **ajoutez** la valeur pour la dernière rangée sur laquelle le participant identifie correctement toutes (5) les lettres 20 / \_\_

**Ajoutez** la valeur pour le nombre de lettres correctement identifiées après la dernière rangée \_\_

- **Étape 9 :** Répétez le test pour l'œil gauche avec les lunettes trouées. Retournez le dispositif d'occlusion pour couvrir l'œil droit et complétez les informations dans Onyx, tel qu'expliqué à **l'Étape 8**.
- **Étape 10 :** Répétez le test pour les deux yeux. Demandez au participant de lire le tableau sans se couvrir les yeux et complétez les informations dans Onyx, tel qu'expliqué ci-haut. Cliquez sur **Suivant**.
- **Étape 11 :** L'écran « Résultats de l'acuité visuelle en utilisant le tableau ETDRS » s'affichera. Cliquez sur **Suivant**.
- **Étape 12 :** Ajoutez tout commentaire pertinent, s'il y a lieu. Assurez-vous que les commentaires ne contiennent aucune information personnelle qui pourrait permettre d'identifier le participant. Si vous n'avez aucun commentaire, cochez **Aucun**. Cliquez sur **Suivant**.
- **Étape 13 :** L'écran de conclusion apparaîtra. Cliquez sur **Terminer**.
- **Étape 14 :** Cliquez sur **Continuer** pour retourner à la page de statut.
- **Étape 15 :** Essuyez les lunettes trouées avec une lingette désinfectante ou imbibée d'alcool.

#### **Méthode de pointage ETDRS**

Pour chacune des cinq lectures, une note décimale d'acuité peut être déterminée. **Cela se fait habituellement dans Onyx**, mais voici les directives à suivre pour procéder au calcul manuel :

- Déterminez la dernière rangée où les participants peuvent identifier correctement toutes les lettres (5) dans la rangée.
- Déterminez l'indice logarithmique pour cette rangée (ces indices sont présentés dans la marge du test ETDRS, par exemple, la rangée 20/25 a un indice de 0,1).
- La formule utilisée pour calculer la note est la suivante :

Note de registre d'acuité ETDRS = valeur de registre de la meilleure lecture de rangée –  $(0.02 \times X)$  (X = nombre de lettres correctement identifiées après la dernière rangée où toutes les lettres sont correctement identifiées)

#### **9.0 Documentation et formulaires :**

• **CRF DCS 0025** – Fiche d'observations : acuité visuelle

#### **9.0 Références :**

- http://webvision.med.utah.edu/book/part-viii-gabac-receptors/visual-acuity/
- Échelles d'acuité visuelle

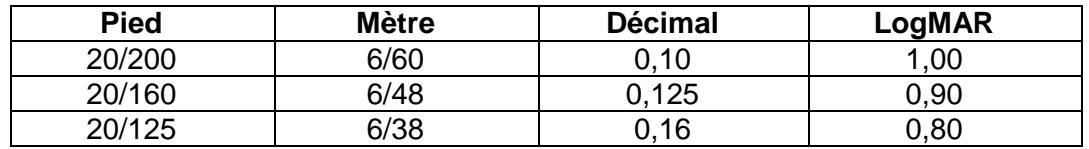

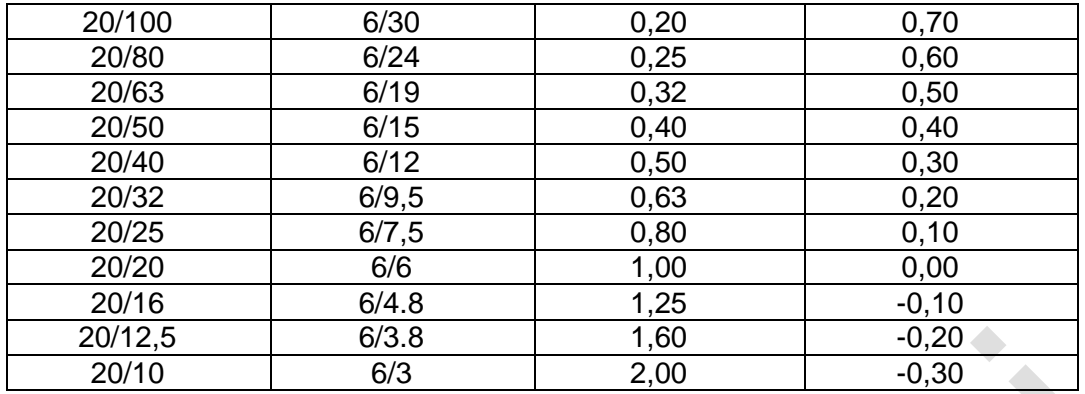

# **Historique des révisions – 1er suivi :**

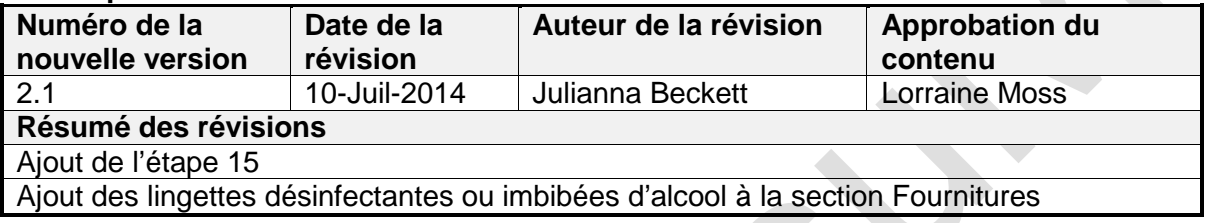